# **معرفی کامل بخش های سامانه متوفیان**

این سامانه بهمنظور مکانیزه نمودن همهی فرآیندها و خدمات قابل ارائه در آرامستان ها ایجادشده است و بهگونهای طراحی گردیده که با سریعترین روش برای همراهان متوفی و کاربران سازمانی، خدمترسانی نماید. در ادامه بخش های مربوط به این سامانه به تفکیک توضیح داده خواهد شد.

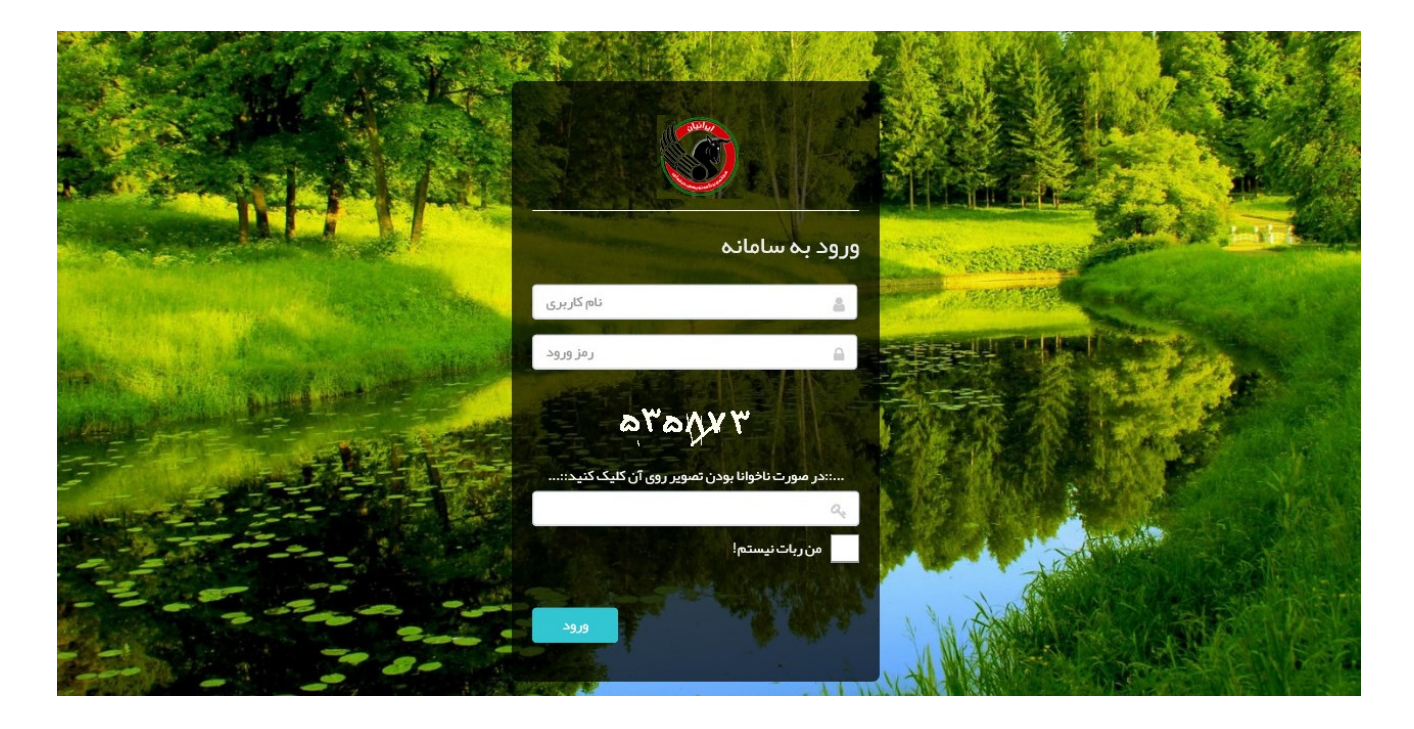

# **فرم ورود به سامانه**

هر سازمان می تواند به صورت دلخواه موارد متفاوتی را برای صفحه ورود تنظیم کند، که شامل موارد زیر می باشد:

- نام دامنه )آدرس سایت(
	- تصاویر پس زمینه
		- لوگو

برای ورود به سامانه، کاربران می بایست اطالعات نام کاربری و پسورد و اعداد تصادفی که برای باال بردن ضریب امنیت به کار گرفته شده است را وارد نمایند.

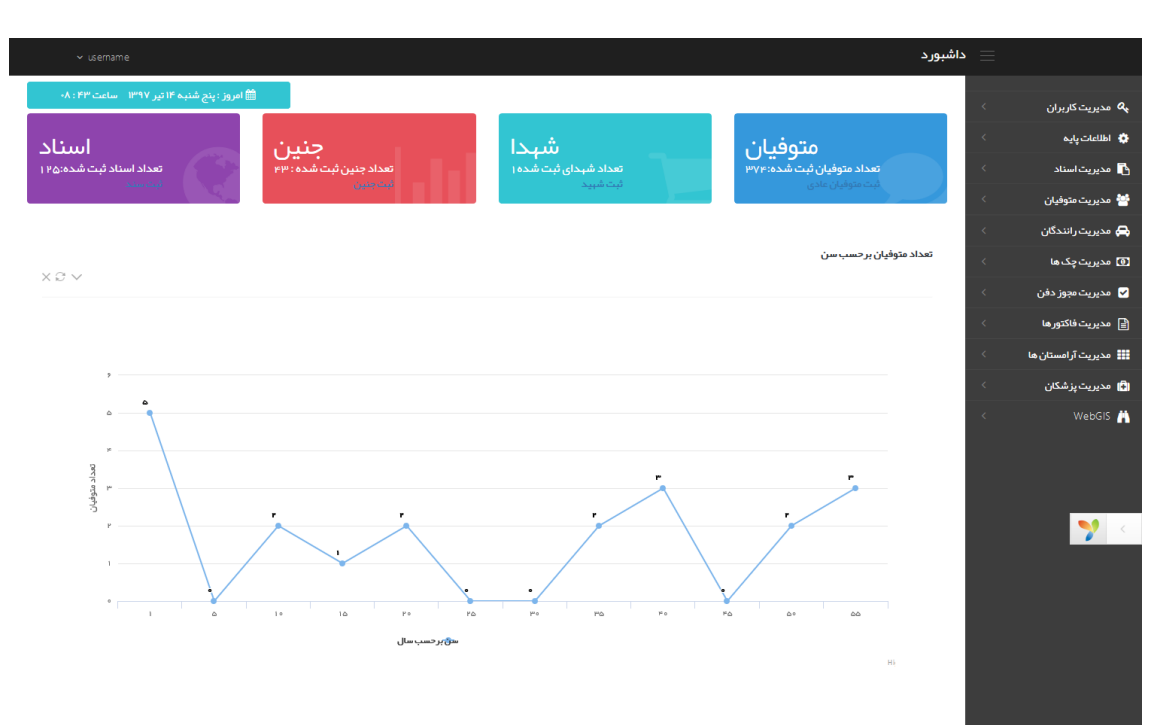

**داشبورد**

داشبورد سامانه به طور کلی شامل موارد زیر می باشد:

- شاخصی برای اندازه گیری عملکرد سازمان در زمینه های مختلف
	- راه حلی جامع برای سازمانها به منظور نظارت بر وضعیت موجود
		- دسترسی به اطالعات مورد نیاز در هر زمان و هر مکان
			- کمک به تصمیم گیری سریع تر و بهتر
			- نمایش وضعیت کل سازمان در یک نگاه

از جمله امکانات داشبورد به موارد ذیل می توان اشاره کرد:

- امکان استقرار چندین نمودار برروی یک گراف جهت مقایسه با یکدیگر
	- امکان ارتباط با انواع پایگاه های داده
- امکان تعریف لینک های میانبر جهت ورود سریعتر به بخش های مربوطه

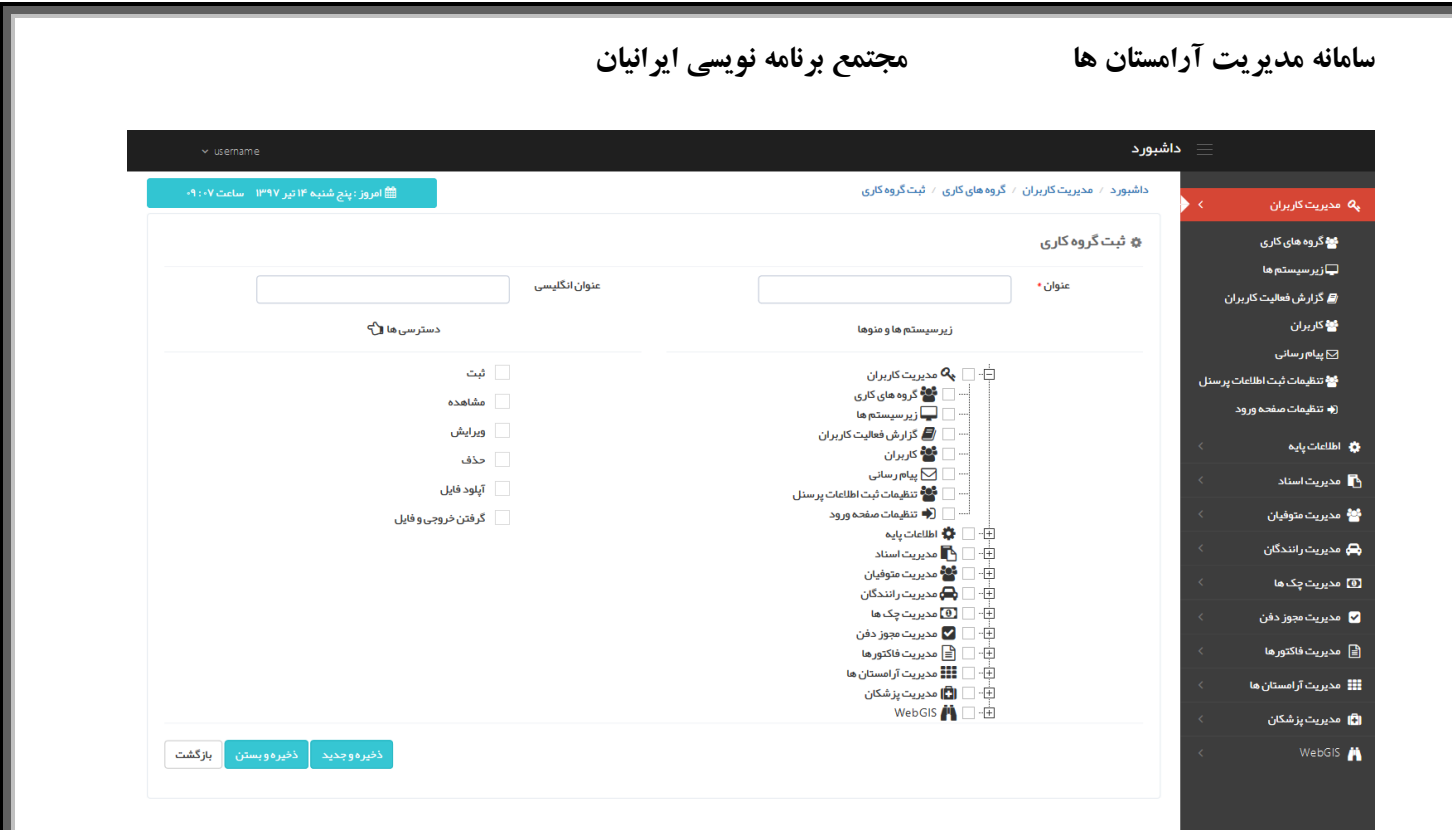

**مدیریت کاربران**

تعیین سطح دسترسی کاربران یکی از نیازهای اساسی هر سامانه است که در آن کاربران با نقش های کاربری مختلف و دسترسی های گوناگون فعالیت می کنند. با توجه به اینکه همکاران بخش های مختلف سازمان باید با دسترسی های گوناگون از سامانه استفاده نمایند، تعیین سطوح دسترسی کارآمد و دقیق اهمیت پیدا می کند. به عنوان مثال کاربر بخش متوفیان نیازی به دسترسی به بخش مدیریت رانندگان ندارد، در نتیجه با تعریف دسترسی اختصاصی، امکان مشاهده سایر بخش ها برای کاربر وجود نخواهد داشت.

با تعریف یک گروه کاری )roles )منوهای مختلف قابل دسترس انتخاب میشوند، عالوه بر امکان انتخاب منوها، میتوان کنترل ثبت و ویرایش، مشاهده، خروجی های اکسل و پی دی اف و.. را بر روی هر فرم اعمال کرد.

به طور کلی بخش مدیریت کابران به شما اجازه می دهد تا بتوانید کاربران مختلف را با اعمال مجوزها و سطوح دسترسی متفاوت مدیریت نمایید. می توانید کاربران را در گروه های مختلف عضو کنید و به آنها مجوز دهید که بخشهای مورد نیاز خود را با توجه به نقشی که دارند مشاهده نمایند.

امکاناتی که در این بخش وجود دارد به شرح زیرمی باشد:

- ایجاد کاربر جدید

- اعمال مجوز برای مشاهده بخشهای مختلف سیستم

سطح دسترسی کاربران: سطح دسترسی با توجه به نقش کاربران می تواند متفاوت باشد. به عنوان مثال ما به مدیر منابع انسانی مجوز گزارش درخواست ها را دادیم ولی می خواهیم فقط گزارش درخواستهای مربوط به بخش خودش را مشاهده کند.

# **بخش 1 – گروه های کاری**

با توجه به این که در اکثر نرم افزارها، نیاز به مدیریت کاربران و تخصیص سطوح دسترسی برای آن ها وجود دارد، هدف از طراحی این سامانه این است که بتواند مدیریت کاربران و بررسی مجوزهای الزم برای دسترسی به قسمت های مختلف سامانه توسط هر یک از کاربران را مدیریت کرده و به هر یک از کاربران سامانه، با توجه به سمت و وظایف آن ها، دسترسی های الزم را داده و همچنین مانع از دسترسی به قسمت های غیرمجاز شود.

**بخش 2 – زیرسیستم ها** نرم افزار این امکان را دارد تا کاربری که دسترسی موردنظر را دارد بتواند زیرسیستم ها و منوهای خود را به صورت پویا و تو در تو ایجاد نماید.

> **بخش 3 – گزارش فعالیت کاربران** امکان گزارش گیری از فعالیت های مختلف کاربران در بخش های مختلف نرم افزار را فراهم می آورد.

> > **بخش 4 – کاربران** ایجاد حساب کاربری برای کاربران

**بخش 5 – پیام رسانی** امکان ارسال پیام و دستور العمل به کاربران

قابلیت ها ارسال پیام به یک یا چند کاربر

- ارسال دستورالعمل مثل فرم ، نامه و... به کاربران
	- امکان پیوست فایل به پیام و دستورالعمل
		- امکان ثبت موقت پیام )پیشنویس(
		- امکان ارسال رونوشت به کاربران دیگر
	- امکان ارسال پاسخ برای پیام دریافت شده
		- امکان ثبت امتیاز برای پیام دریافتی
- امکان انتقال به سطل زباله برای پیام های دریافتی
	- امکان چاپ پیام و دانلود فایل های پیوستی
- امکان ارسال پیامک به جای ذخیره در صندوق پیام کاربر
- امکان مشاهده وضعیت خوانده / خوانده نشدن پیام توسط کاربران دریافت کننده

# **بخش 6 – تنظیمات ثبت اطالعات پرسنل** برای ثبت اطالعات افراد بخش های مختلفی در نظر گرفته شده است که تمامی اطالعات یک شخص را ذخیره می کند. در بخش ثبت تنظیمات اطالعات پرسنل می توانید تنظیم کنید که کدام زبانه ها برای شما نمایش داده شود.

**بخش 7 – تنظیمات صفحه ورود** در این قسمت می توانید عنوان، لوگو و تصاویر پس زمینه صفحه ورود به سامانه را تنظیم کنید.

# **بخش 8 – احراز هویت**

احراز هویت از طریق فرم ورود و با دریافت نام کاربری و رمز ورود کاربر انجام می شود. فرم ورود در برابر ربات ها مقاوم بوده و مانع از ارسال درخواست از طریق ربات می شود. برای این کار از تصویر امنیتی یا کپچا و روش تشخیص ربات مثل Honeypot استفاده می شود. در این روش فیلدی به صورت مخفی در فرم قرار داده می شود که باید خالی بماند و از ان جا که ربات ها کل فیلد های فرم را پر می کنند، اشتباها آن فیلد را نیز پر کرده و در نتیجه می توان تشخیص داد که درخواست از طرف یک ربات ارسال شده است. از جمله ویژگی های شاخص احراز هویت این سامانه استفاده از الگوریتم رمزنگاری RSA می باشد.

**بخش 9 – کش کردن اطالعات** کش کردن اطلاعات یک راه مناسب برای بهتر شدن کارایی سیستم می باشد. مکانیسم Caching داده های استاتیک را در Cache ذخیره میکند و زمانیکه درخواست شد به آن کش مراجعه کرده و از ان استفاده می نماید که این کار به سرعت و کارایی سیستم کمک می کند .

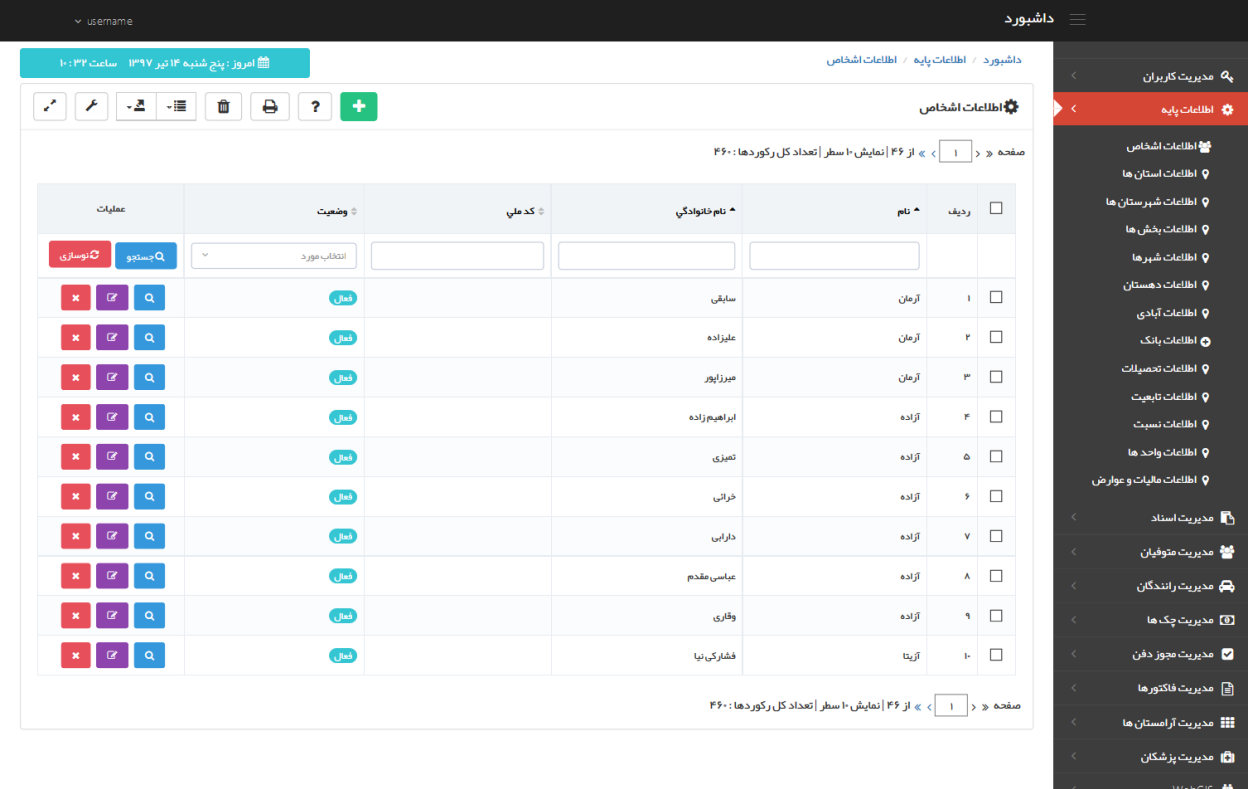

# **اطالعات پایه**

در واقع این ضرورت احساس می شود که فرآیندهای مربوط به مدیریت اشخاص که تقریبا در تمامی زیر سیستم های سامانه جامع آرامستان کاربرد دارد از طریق نرم افزار یکپارچه انجام شود و هدف از طراحی این زیرسیستم مدیریت اشخاص،پرسنل و پزشکان و... که مشغول به خدمت هستند، می باشد .

**بخش 1 - اطالعات اشخاص**

شامل اطالعات پرسنلی)نام، نام خانوادگی، نام پدر، کدملی، کد پرسنلی، تصویر پرسنلی و ...(، اطالعات شناسنامه ای (سریال شناسنامه، تاریخ تولد، تصویر کارت ملی و شناسنامه و ...)، نظام وظیفه(وضعیت نظام وظیفه، تصویر کارت پایان خدمت)، اطلاعات تماس(آدرس، آدرس محل کار، کد پستی، ایمیل و ...)، تلفن ها(تلفن همراه، تلفن محل کار و …)، تحصیلات(مقطع تحصیلی، محل تحصیل، تاریخ شروع و پایان، تصویر مدارک)، اطلاعات مالی(بانک، کد شعبه، شماره کارت، شماره حساب و...)، اطلاعات کاربری(نام کاربری، رمز ورود، نوع کاربری، نوع همکاری)، زبان های خارجی(نوع زبان، سطح نوشتن، خواندن، مکالمه، درک مطلب و ...) و سایر اطلاعات(گروه خونی، آشنایی با رایانه، سایز لباس، سایز کفش و ...) اشخاص می باشد.که این اطلاعات برای هر شخص که میخواهد با سامانه کار کند(کاربر سامانه) اعم از پزشکان یا پرسنل سازمان و ... می باشد. در بالای این گرید دکمه هایی برای ثبت رکورد جدید، پرینت، حذف چندتایی، خروجی و تنطیمات دلخواه نمایش گرید وجود دارد. در قسمت باالیی لیست فیلترهایی جهت پیدا کردن سریع تر رکورد مورد نظر وجود دارد. امکان حذف و ویرایش و نمایش جزئیات هر رکورد هم با دکمه هایی جلوی رکورد ها فراهم شده است.

### **بخش 2 - اطالعات تکمیلی اشخاص**

در این قسمت اطلاعات مربوط به محل فعالیت هر یک از پرسنل ثبت می شود. اطلاعات تکمیلی شامل نام، سازمان، معاونت و وضعیت )فعال/غیرفعال( میشود.

#### **بخش 3 - اطالعات پایه**

1 3- - اطالعات تابعیت**:** در این قسمت تابعیت کشورهای مختلف ثبت می شود. تعریف تابعیت برای متوفیانی که دارای تابعیت غیر ایرانی هستند مورد استفاده قرار می گیرد. 2 - 3 - اطالعات واحد ها: خدمات ارائه شده به متوفیان دارای واحد های متفاوتی هستند که به منظور جلوگیری از تکرار در این قسمت، به صورت یکجا تعریف می گردند.

3 3- – اطالعات مالیات و عوارض: با توجه به تغییر مالیات و عوارض به صورت سالیانه، در ابتدای هر سال مبلغ آن تعریف می گردد.

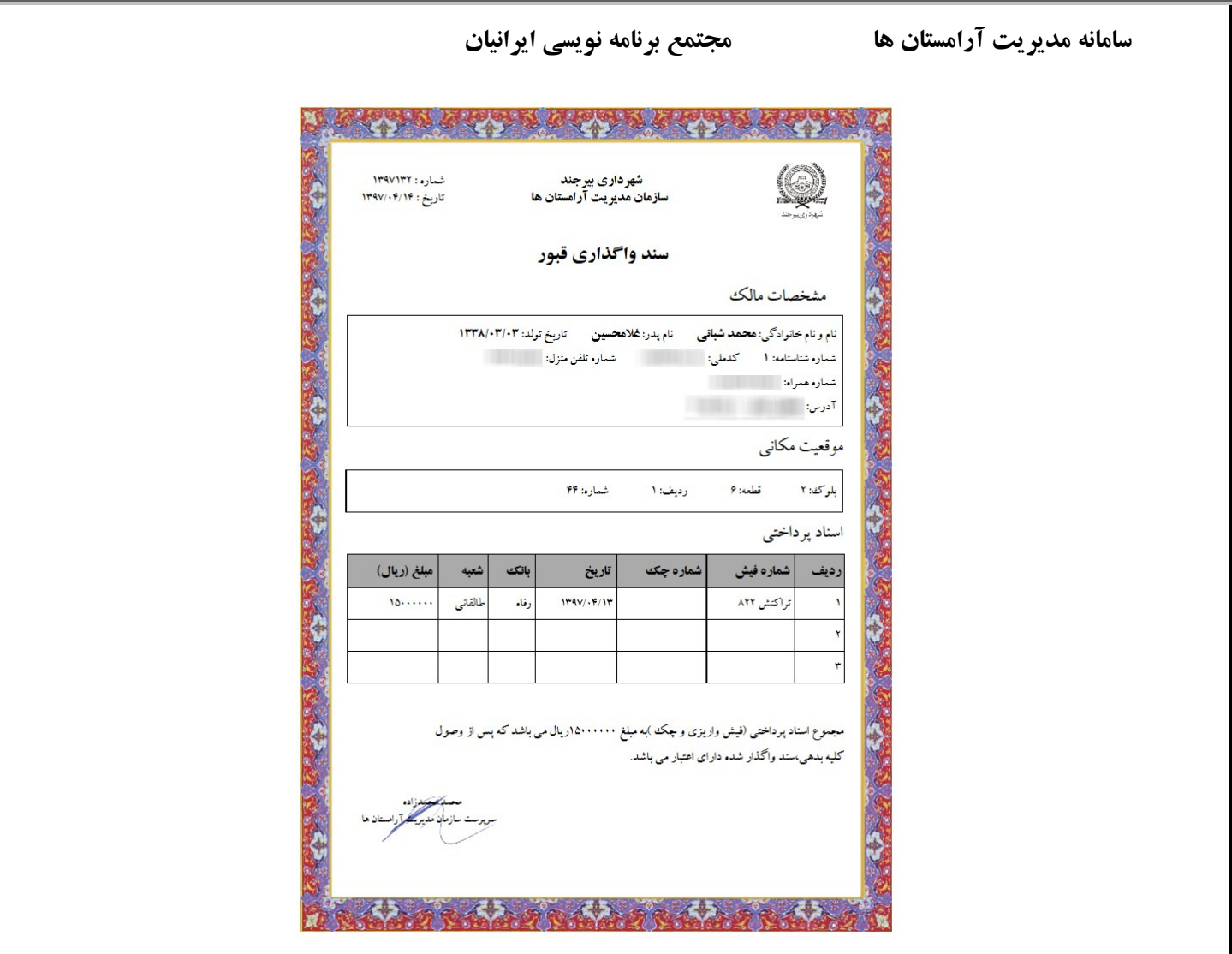

# **مدیریت اسناد**

با توجه به پیش فروش قبور توسط سازمان ها، این سامانه منویی را برای این بخش در نظر گرفته است که بعد از تایید مدیریت، امکان چاپ سند و ارائه به مشتری فراهم می شود. ارائه المثنی توسط سامانه امکان پذیر می باشد.

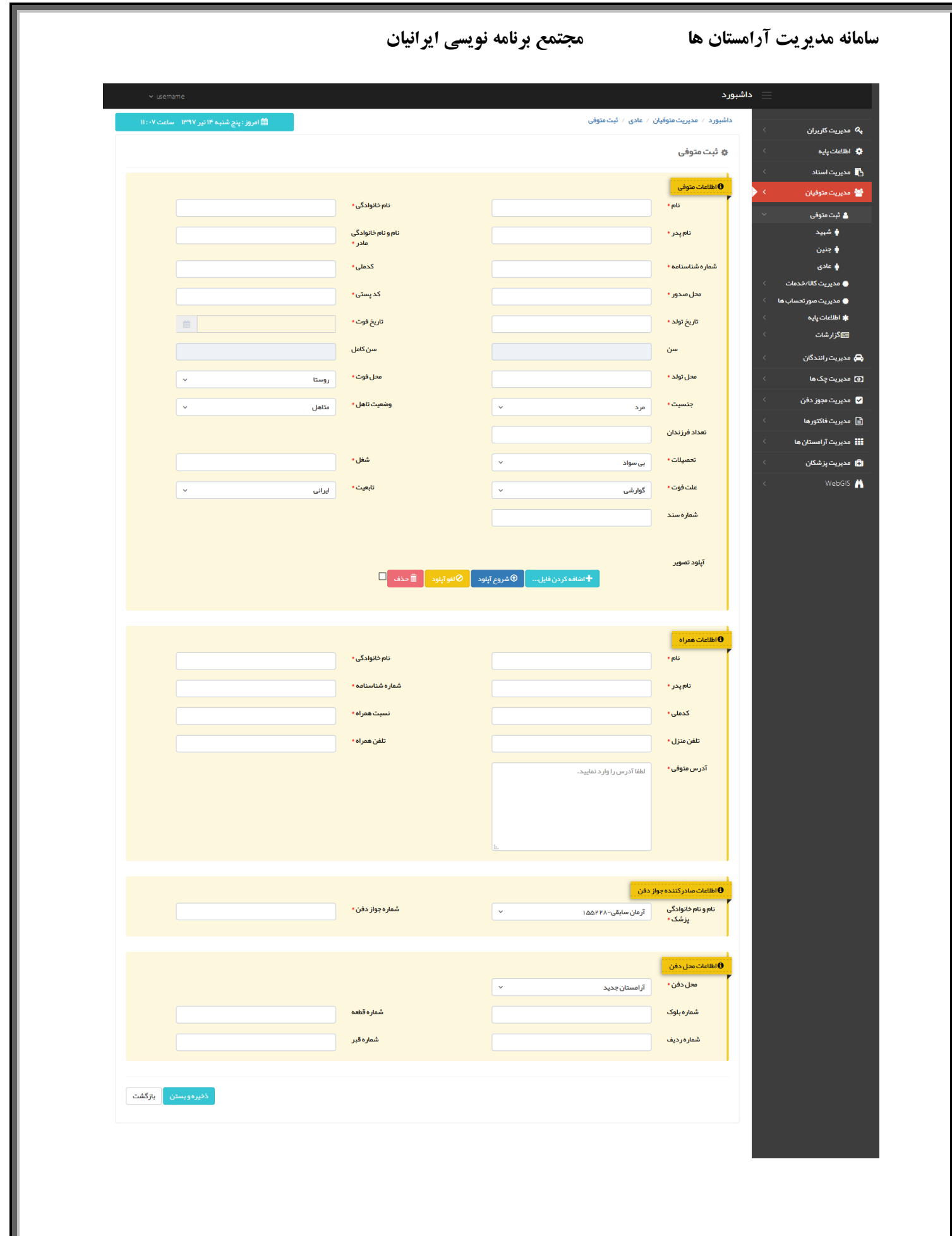

# **مدیریت متوفیان**

**بخش 1 - اطالعات متوفیان**

مهمترین و کاربردی ترین بخش در سامانه مربوط به مدیریت متوفیان می باشد که خود شامل شهید، جنین )زیر یک سال) و سایر متوفیان می باشد. در هر ثبت علاوه بر اطلاعات دقیق متوفی، اطلاعات همراه و پزشک و آپلود فایل مجوز دفن امکان پذیر می باشد.

در بخش اطالعات محل دفن با توجه به اینکه برخی از قبور به صورت منظم تقسیم بندی نشده اند، با وارد کردن طول و عرض جغرافیایی می توان محل دقیق قبر را بر روی نقشه مشخص نمود.

#### **بخش 2 - اطالعات کاال/خدمات**

به منظور ارائه خدمات بهتر به متوفیان، لیست تمامی خدمات به صورت تفکیک شده )خدمات متوفیان، خدمات خریداران سردابه، خدمات قبور بازسازی شده و متفرقه) قابل ثبت می باشد.

### **بخش 3 - اطالعات صورتحساب ها**

از آنجا که هر خدمت دارای مبلغ معینی می باشد، در این قسمت می توان برای هر یک از خدمات در بازه زمانی مشخص، مبلغ مورد نظر را وارد نمود. عالوه بر این امکان، انواع تخفیف به هر کاال نیز وجود دارد که برای ارائه خدمت بهتر به متوفیان تحت پوشش کمیته امداد امام خمینی (ره)، بهزیستی و.. می باشد.

### **بخش 4 – اطالعات پایه**

با توجه به اینکه فرم ثبت متوفیان شامل یکسری اطالعات پویا مانند علت فوت و مکان فوت می باشد که در هر سازمان متغیر می باشد، در این قسمت امکان تعریف انواع علل فوت و مکان فوت به تعداد نامحدود وجود دارد.

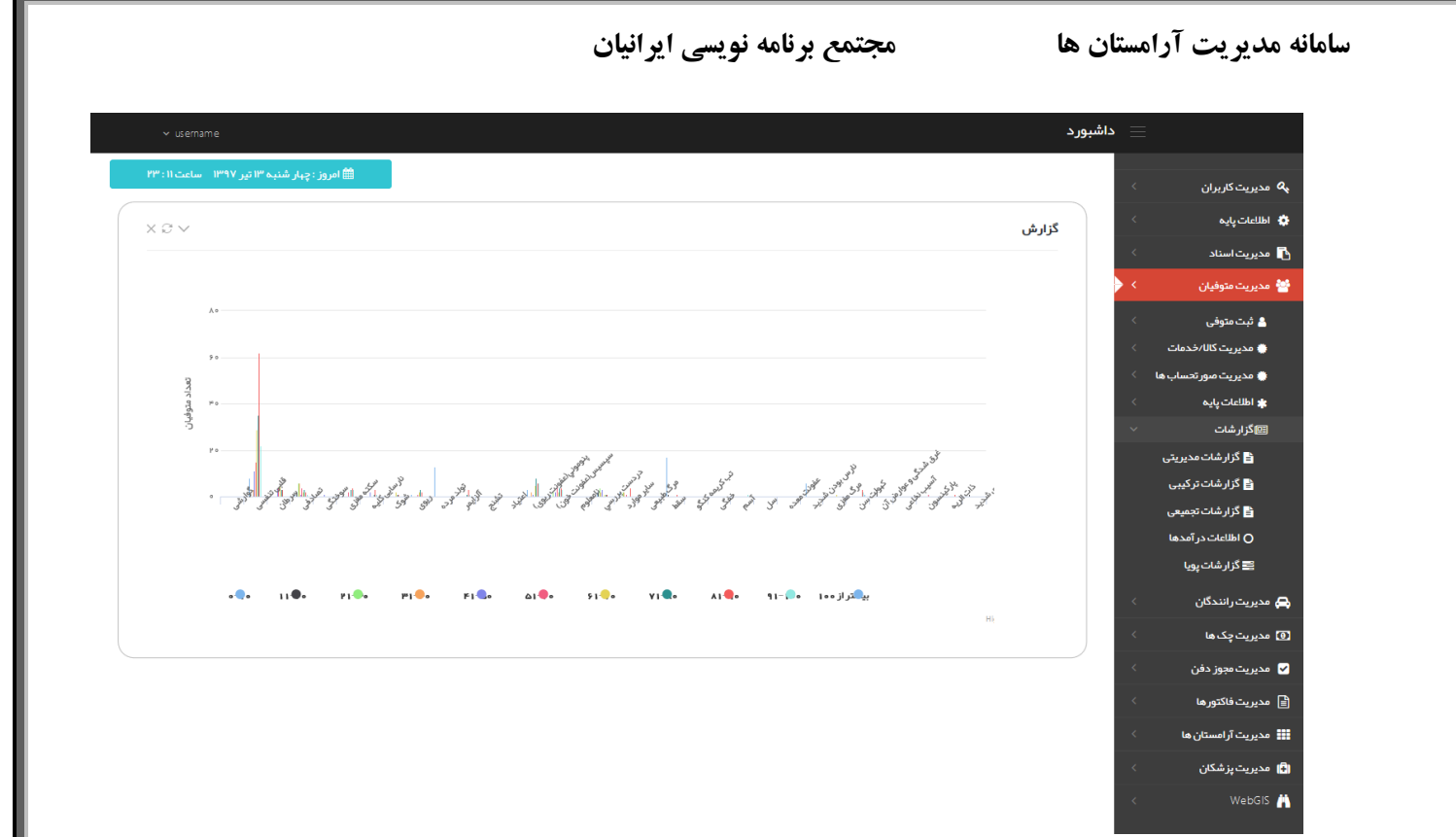

# **بخش 5– گزارشات**

آنچه سامانه را متمایز می کند گزارشات جامع و کاربردی آن می باشد.

**بخش 5-1 گزارشات مدیریتی**  گزارشات مدیریتی به منظور دریافت گزارش برحس سن، جنسیت، علت فوت و وضعیت تاهل در هر بازه زمانی مشخص طراحی شده است.

**بخش 5-2 گزارشات ترکیبی**  قبور اختصاص داده شده به افراد به دو صورت پیش فروش و بعد از فوت می باشد. در صورت درخواست بررسی قبور اختصاصی می توان از بخش گزارشات ترکیبی استفاده نمود.

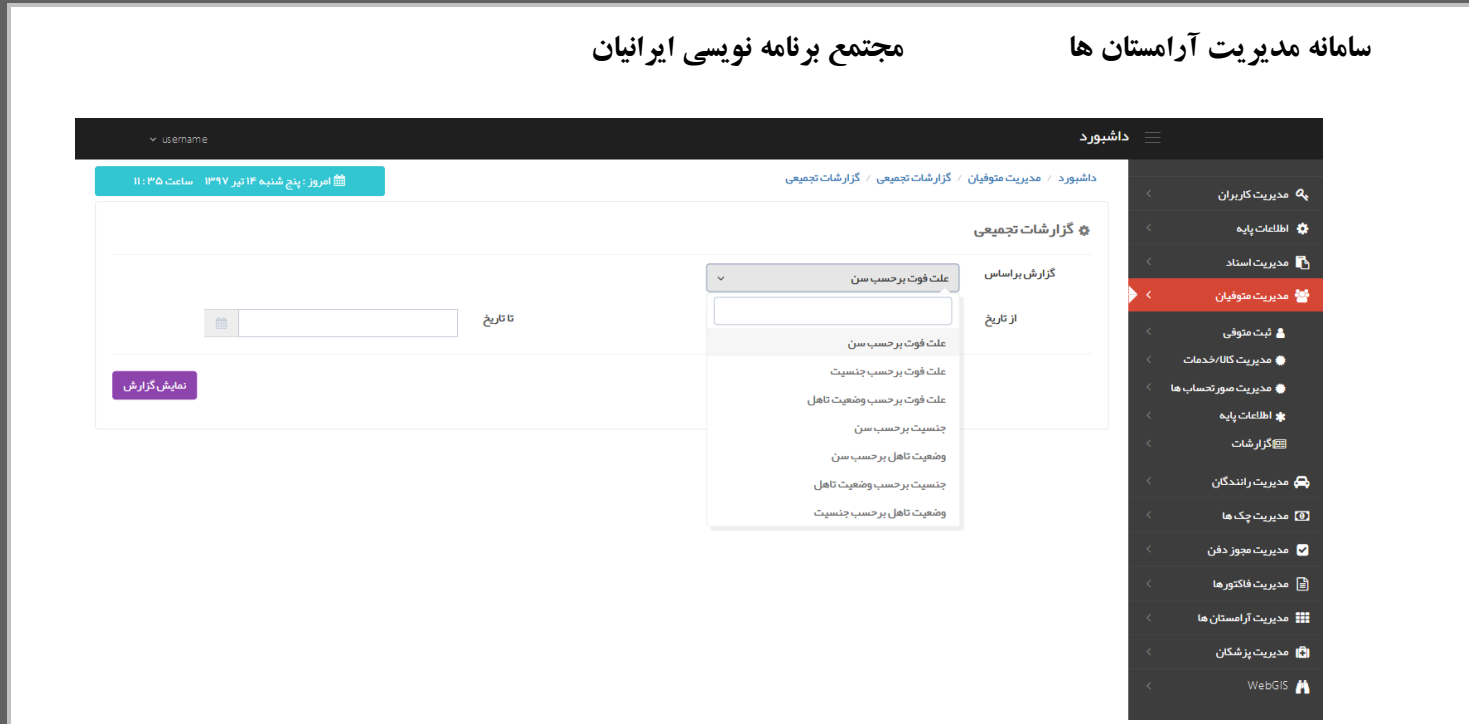

**بخش 5-3 گزارشات تجمیعی**  گزارشات مدیریتی به منظور دریافت گزارش با حالت گوناگون (علت فوت برحسب سن، علت فوت برحسب جنسیت، علت فوت برحسب وضعیت تاهل و...) می باشد.

به منظور نمایش بهتر این گزارشات، خروجی آنها به صورت نموداری می باشد.

**بخش 5-4 گزارشات پویا** 

با توجه به اینکه هر سازمان برای گزارش دهی به سطح بالاتر (مدیریت، اداره بهداشت و..) نیاز به گزارشات با فیلدهای اختصاصی در یک بازه زمانی مشخص دارد، در نتیجه این سامانه در بخش گزارشات پویا قابلیت انتخاب فیلدهای ثبتی برای متوفیان به تفکیک محل دفن را دارا می باشد.

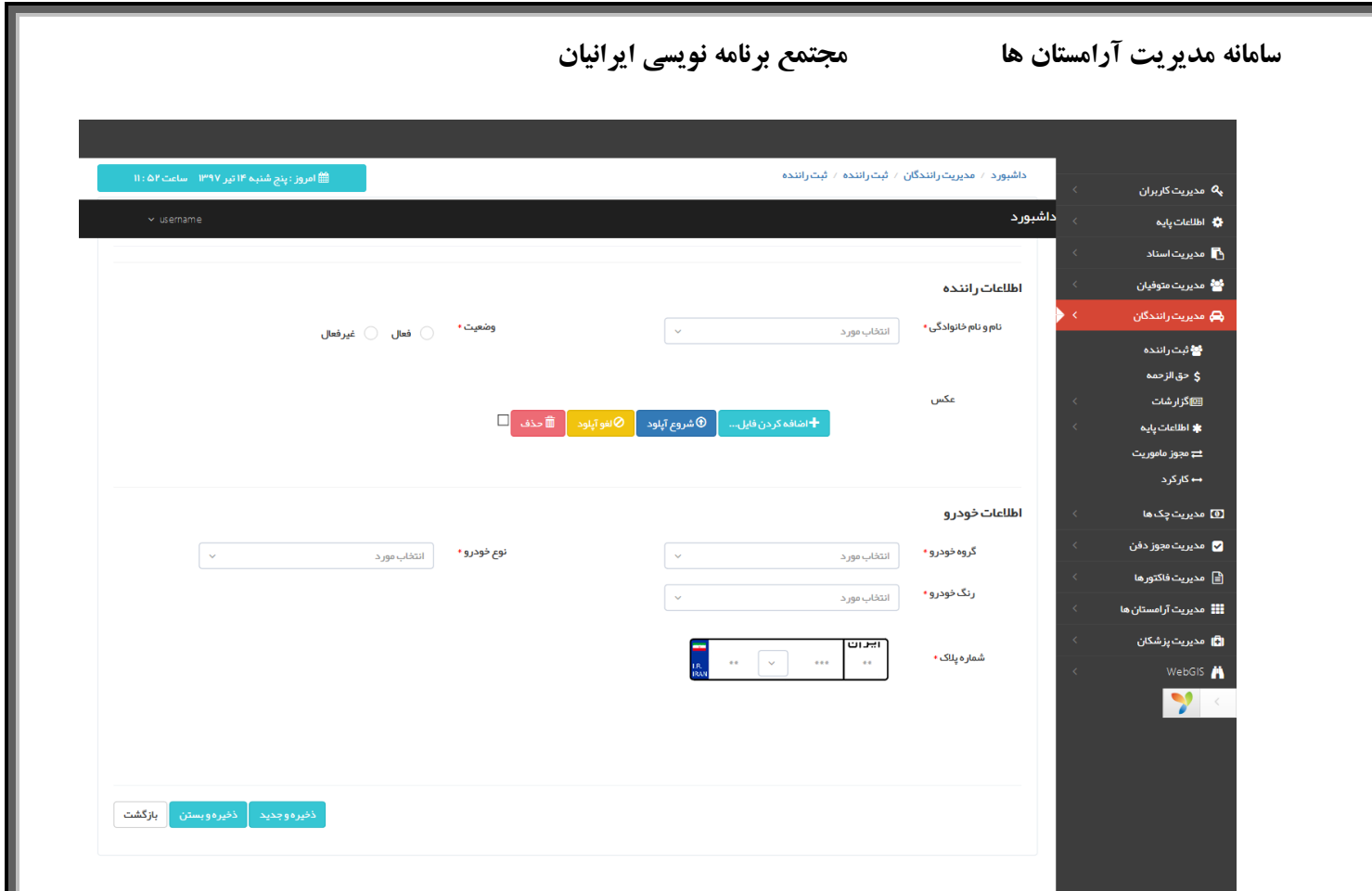

**مدیریت رانندگان**

**بخش 1 - اطالعات رانندگان** هر سازمان به منظور جابجایی متوفیان (از شهر به روستا، شهر به شهر و..) نیاز به رانندگانی دارد که هر یک دارای خودرو مرتبط با خود می باشند. در این قسمت امکان ثبت رانندگان به تعداد نامحدود فراهم شده است.

### **بخش 2 – حق الزحمه**

هر راننده به ازای هر مسیر، درصد مختص خود را دریافت می نماید، که در هر سال ممکن است متغیر باشد. به ازای این قیمت، درصد حق الزحمه به همراه تاریخ شروع و پایان ثبت می گردد.

## **بخش 3 – گزارشات**

گزارش کارکرد رانندگان به تفکیک شخص و نوع کارکرد (تسویه شده، تسویه نشده و یا تمام کارکردها) در بازه زمانی مشخص امکان پذیر می باشد.

**بخش 4 – اطالعات پایه**

با توجه به فرم ثبتی رانندگان، اطالعات گروه خودرو، رنگ خودرو و نوع خودرو به صورت پویا و قابل تعریف برای سازمان به صورت مجزا در دسترس می باشد.

## **بخش 5– مجوز ماموریت**

هر راننده برای انتقال متوفی نیاز به مجوز دارد که باید به تایید سازمان برسد. در نتیجه در این قسمت با مشخص نمودن مبدا و مقصد و اطالعات متوفی و راننده، خروجی چاپی در اختیار مدیریت قرار میگیرد تا پس از تایید و چاپ در اختیار راننده مربوطه قرار دهند.

### **بخش 6– ثبت اطالعات کارکرد**

هر راننده با توجه به فاکتور خاص خود، مجوز انتقال متوفی را بر عهده می گیرد که برای محاسبه مبلغ کارکرد وی در این قسمت، اطالعات فاکتور به راننده نسبت داده می شود.

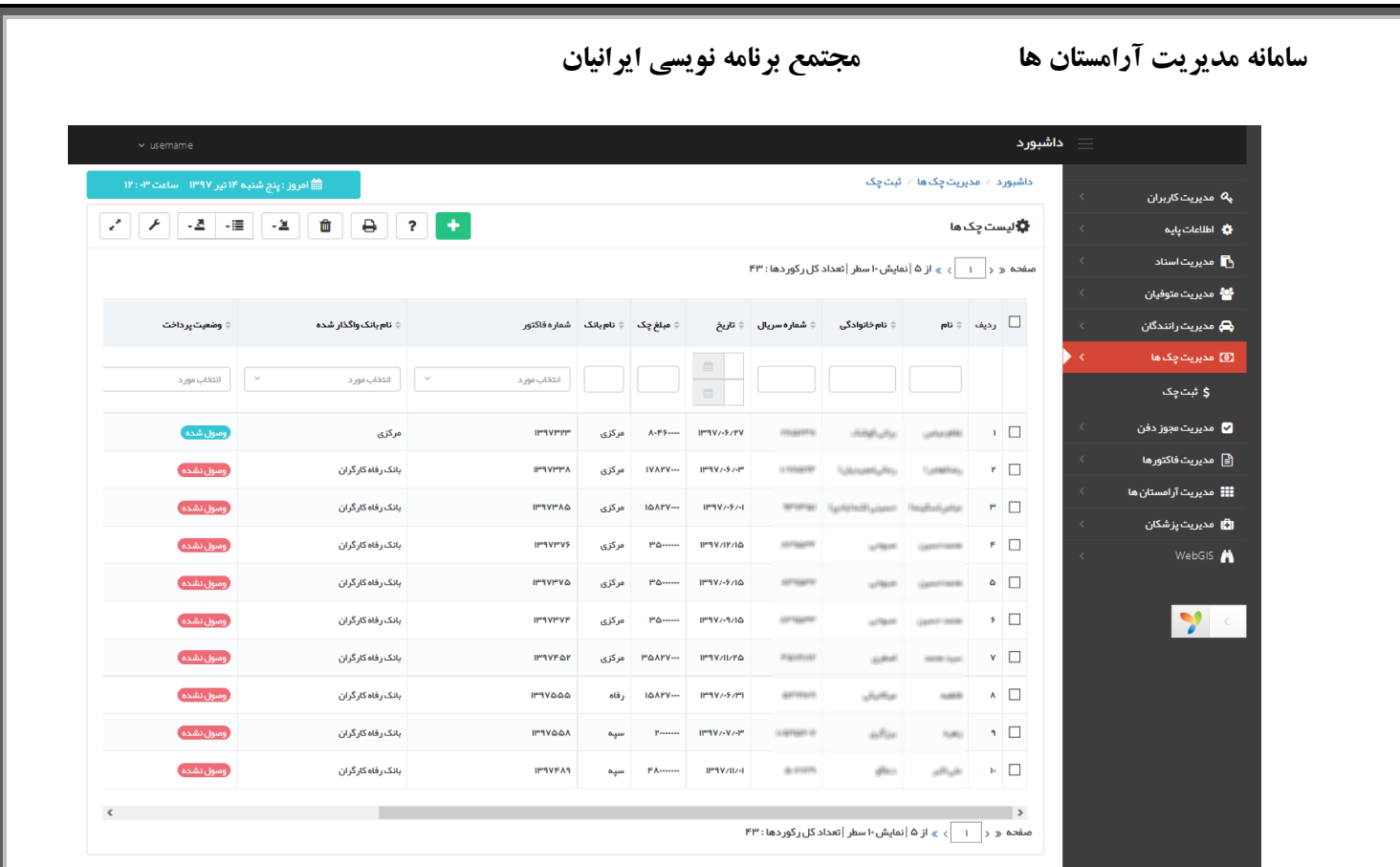

**مدیریت چک ها**

هر شخص با توجه به مبلغ فاکتور امکان ارائه چک به بخش مربوطه را دارد، لذا به منظور ثبت و نگهداری اسناد و وضعیت پرداخت آنها، منویی به این منظور طراحی گردیده است.

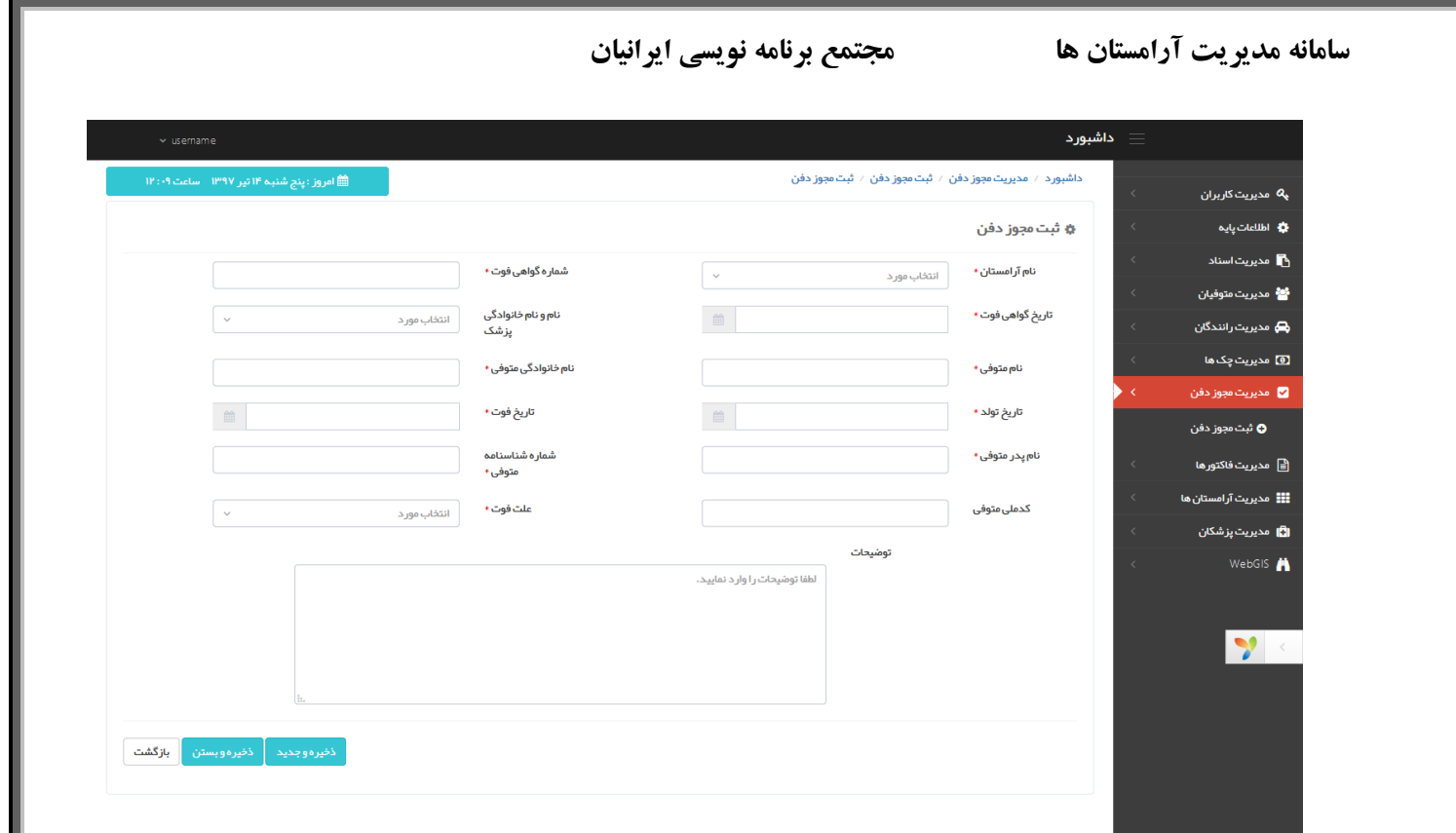

**ثبت مجوز دفن**

به منظور انتقال متوفی و مجوز دفن در آرامستان مربوطه، نیاز به برگه چاپی با مهر و تایید سازمان می باشد، که این سامانه با تهیه این منو، ثبت اطالعات و چاپ مجوز دفن را امکان پذیر می سازد.

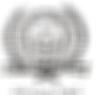

سازمان مديريت آرامستان ها

marginal

صورتحساب خدمات متوفى

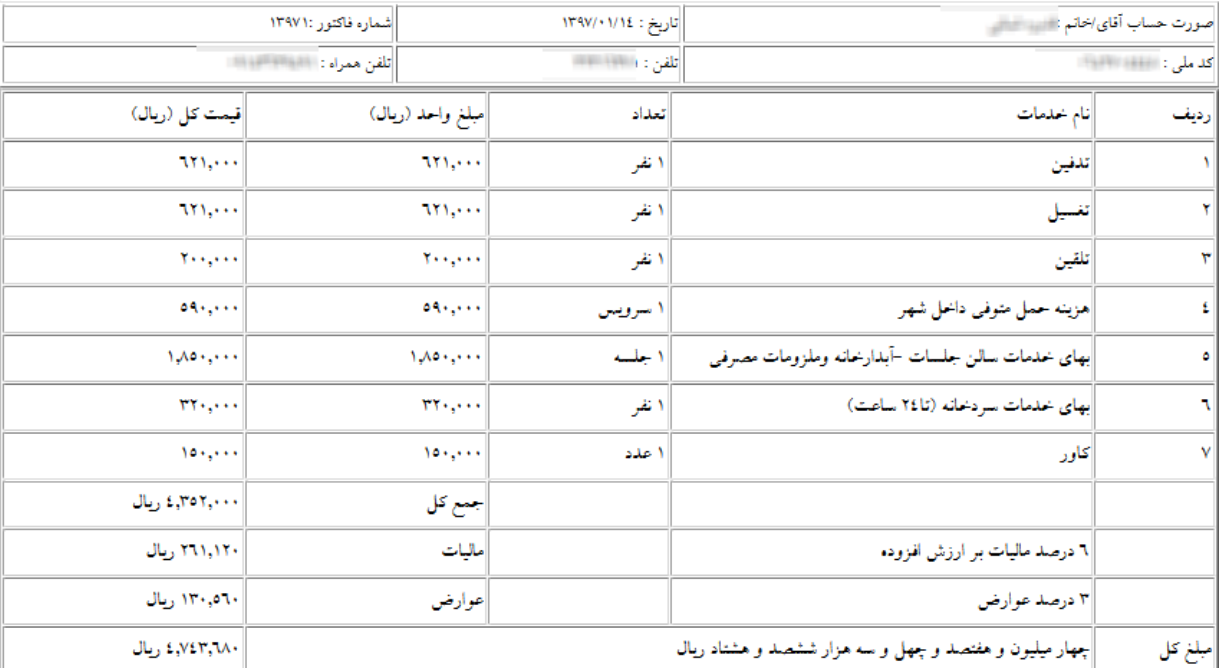

مسئول وصول درآمد :

آدرس : موسی بن جعفر ۲٤ پ ۱۹

توضيحات:

**ثبت فاکتور**

هر متوفی با توجه به خدمات ارائه شده (متوفی، خریداران سردابه، قبور و…) دارای فاکتور مجزا می باشد که سیستم به صورت اتوماتیک مبلغ و تعداد خدمات را دریافت می نماید و بعد از اعمال مالیات، مبلغ کل را محاسبه نموده و پرینت آن را به کاربر درخواست کننده می دهد.

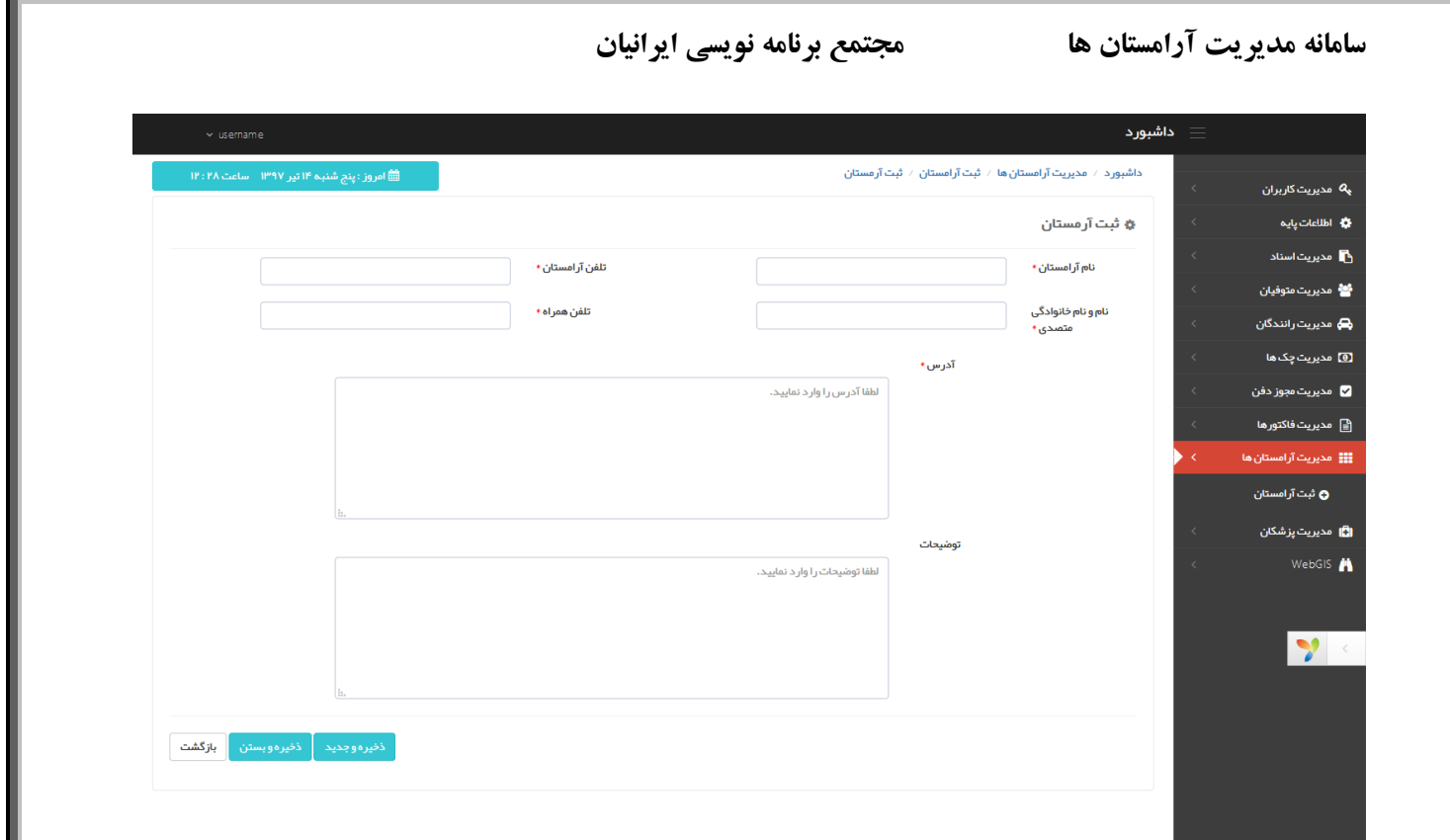

**مدیریت آرامستان ها**

با توجه به اینکه آرامستان های زیادی در سطح کشور موجود می باشد و هر یک دارای شماره تماس، آدرس و متصدی خود به صورت مجزا می باشند؛ در منوی ثبت آرامستان ها می توان کلیه آرامستان ها را ثبت نمود و در مواقع لزوم از آن استفاده کرد.

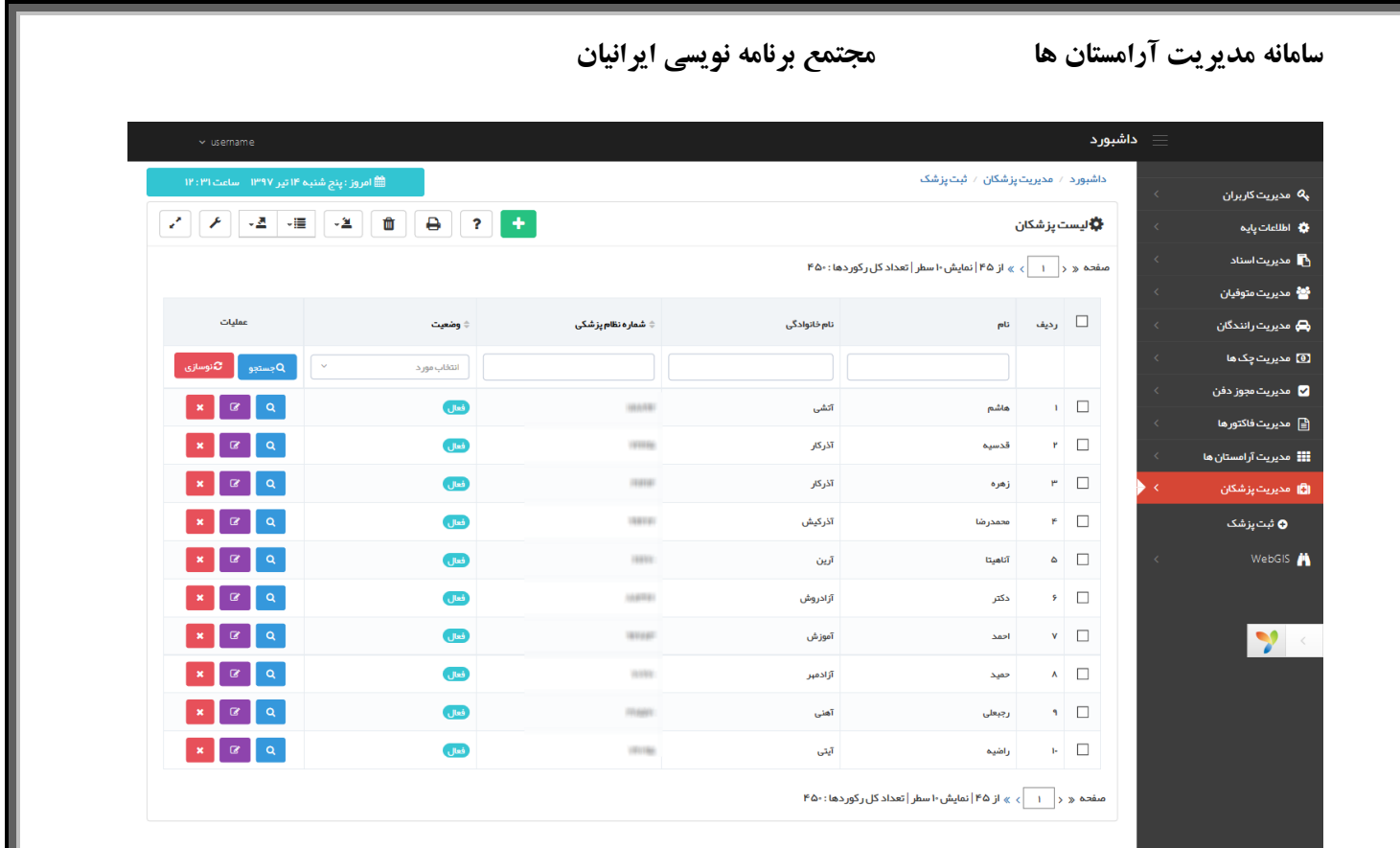

**مدیریت پزشکان**

نقش پزشکان در سامانه به عنوان صادر کننده مجوز دفن از قبل تعریف شده است. به منظور آرشیو اطالعات پزشکان به همراه شماره نظام پزشکی آنها از بخش مدیریت پزشکان استفاده می شود.